# **Maintain User Profiles**

Adabas allows you to retain user-related information from session to session in a user profile table that includes

- ET records;
- user priority;
- user-specific timeout (TNxx, TT, and TLSCMD);
- ISN buffering (NSISN, NSISNHQ);
- command ID (NQCID) values that differ from the established ADARUN values; and
- owner ID information for multiclient files.

Selecting Maintain user profiles (option "C") from the Session Monitoring menu displays the following menu:

```
10:24:31
              ***** A D A B A S BASIC SERVICES *****
                                                         2006-07-14
                      - Maintain User Profiles -
                                                           PACIC02
                Code Service
                       -----
                 _ _ _ _
                     List/modify user profile(s)
                  L
                       Mass function
                  М
                      Delete ETID-ranges
Help
                  Х
                  ?
                       Exit
                  .
                  ____
                        _____
     Code .....
     Start UID ....
     Database ID .. 105
  Command ==>
 PF1----- PF2------ PF3------ PF4------ PF6----- PF7----- PF8------ PF12-----
 Help
                 Exit
                                                          Menu
```

From the Maintain User Profiles menu, you can

- list and modify a user profile table (option "L");
- copy a user profile to one or more other users (option "M"); and
- remove one or more ETIDs from the Adabas checkpoint file thereby deleting both profile and ET data (option "X").

If necessary, you can supply a starting user ID. If the Start UID field is left empty, Basic Services displays entries starting from the beginning of the user profile table. You can use range notation for the starting value. For example, if you enter JA\* in the Start UID field, the display begins with user IDs that start with

the letters "JA".

If necessary, you can change the database by overtyping the value shown.

#### To list and modify the user profile table

1. Enter "L" in the Code field and press ENTER.

The List/Modify User Profiles screen displays the user profile table:

You can modify existing profiles and add new user ones. For each user, you can maintain

• a user priority to add "weight" to the normal, built-in priorities of Adabas commands issued by a specific user when they contend with other commands for Adabas database priority. The effect is to change the user's database access priority. An equivalent direct command is

CHANGE PRIORITY

- nonactivity timeout values for access-only users (TNAA), ET logic users (TNAE), and EXU users (TNAX).
- transaction time limits for ET Logic users (TT).
- a time limit for executing a database query (Sx) command (TLSCMD).
- the number of ISNs allowed per TBI element (NSISN).
- the number of records that can be placed in hold status at one time (NISNHQ).
- the number of active command IDs allowed (NOCID).
- an owner ID for multiclient support.

To copy the attributes of a user profile to one or more other user profiles

1. Enter "M" in the Code field and press ENTER.

On the resulting screen, you can type in the user ID of the profile to be copied, and the names of the users whose profiles are to be taken from that user ID.

In the example, users XYZ1 and XYZ2 inherit all values from user USER1 and effectively define a group.

## To delete a range of user IDs

1. Enter "X" in the Code field and press ENTER.

A window opens asking whether you want to delete all user IDs or select the user IDs to be deleted:

```
***** A D A B A S BASIC SERVICES ***** 2006-07-14
10:37:54
                  - Maintain User Profiles -
                                                   PACIC02
               Code
                     Service
               ____
                     -----
                     List/modify user profile(s)
                L
                М
                     Mass function
                Х
                    Delete ETID-ranges
                    Help
                ?
                    Exit
                            +----+
                .
               ---- 'Y' - Select ETIDs for
     Code ..... x
Start UID .... ba*
                                   Deletion
                            / 'N' - Delete ETIDs with NO
     Database ID .. 105 (RD-105) |
                                  Selection
                              Y <==== Select Option
                            PF1=Help PF3=Exit
  Command ==>
                            +----+
 PF1----- PF2----- PF3----- PF4----- PF6----- PF7----- PF8----- PF12-----
 Help
               Exit
                                                  Menu
```

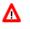

## Warning:

Be careful about answering "N" (No) to the prompt. You could inadvertently delete IDs that you want to keep.

2. If you enter "N" (No) in the window's Select Option field, Basic Services deletes all user IDs in the specified range with "no" confirmation.

If you answer "Y" (Yes, the default), the Mass Delete of ET-IDs screen is displayed so that specific ETIDs may be marked for retention:

\*\*\*\*\* A D A B A S BASIC SERVICES \*\*\*\*\* 2006-07-14 - Mass Delete of ET-IDs - PACICD2 10:40:33 DBID 105 Delete all ET-IDs starting with Userid = BA\* All entries marked 'K' (Keep) will NOT be deleted. Userid Userid Userid Userid Userid Userid Userid \_\_\_\_\_ \_\_\_\_\_ \_\_\_\_\_ \_\_\_\_\_ \_\_\_\_\_ \_\_\_\_\_ \_\_\_\_\_ BABRABBABRANBACANTBADBEEBADFUEBADKEDBADKHKBADNTUBADTCSBADWATBAFCKABAFJVSBAGDTSBAGJARBAGJKIBAGJVNBAGKITBAGLAWBAGNETBAGPCTBAGPCPBAGPCRBAGPSTBAGSIRBAGSWIBAGTUFBAGTONBAGZAPBAHNAKBAJLOBBAJPJSBAKLIMBAKSATBAMCIDBAMLIPBAMLOTBAMPCSBAPEHNBAPLABBARHENBARHERBASHEPBASMORBASWANBASWIGSAMANSAMANSAMANSAMAN BACANT BADBEE BADFUE BADWAT BAFCKA BAFJVS

As indicated in the message on the screen, you need to mark with "k" those user IDs that you want to *keep*. Unmarked user IDs will be deleted when you press ENTER.

### Note:

When a user ID is deleted, both the user profile and any ET data for the user are deleted.

You can leave the screen without deleting any user IDs by using the EXIT key PF3.